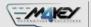

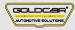

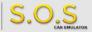

# **VOLVO ESL/ELV/SCL**

S.O.S Car Simulator instruction manual

## ESL/ELV REPLACEMENT PROGRAM

| Page 2 | Program introduction            | MIN. VERSION | РНОТО | PINOUT | VIDEO |
|--------|---------------------------------|--------------|-------|--------|-------|
| Page 3 | Volvo V40                       | 001          | 0     |        |       |
| Page 6 | • Volvo \$40 / C70 / C30 / V50  | 001          | 0     |        |       |
| Page 8 | • Volvo S90 / V90 / XC90 / C40  | 001          | 0     |        |       |
| Page 9 | • Volvo S60 / S80 / XC60 / XC70 | 001          | 0     |        |       |

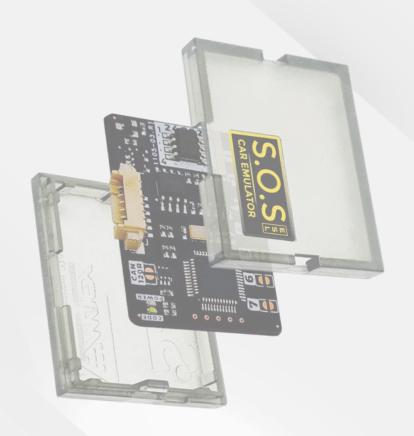

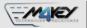

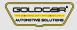

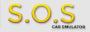

# **Program introduction**

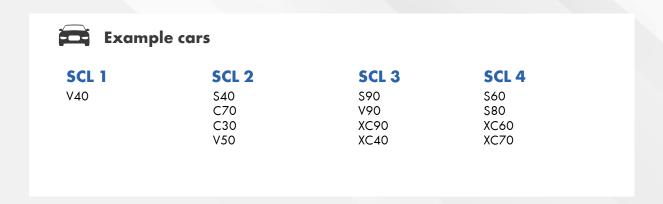

# **•••** Jumpers to solder

Choose the S.O.S program by soldering the following jumpers depending on your car brand:

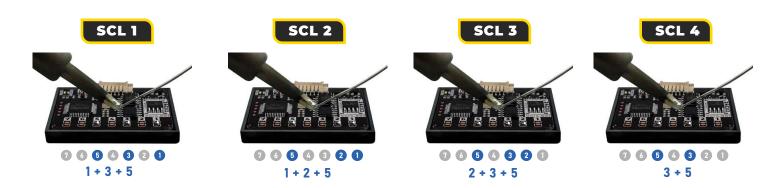

To choose the program you have to solder specific jumpers on the back of the Emulator:

#### Attention!

Always pul the Emuluator back into the plastic cover before attaching it to the ECU board. Attaching the Emulator to the ECU board without the plastic cover may resul! in damaging the ECU or the Emulator!

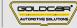

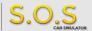

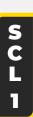

## **VOLVO V40**

The emulator is an easy fix to a very common issue with Steering Column Lock (SCL). it works by replacing an original ESL signal. in case of a locked SCL, it is required to physically remove it from the vehicle. The emulator will simulate the electronic signal of SCL, enabling the car to start.

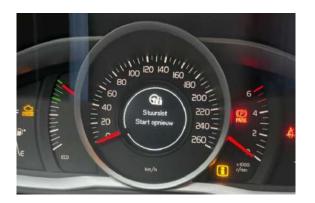

When the steering lock gets damaged, an SCL error shows up on the dashboard and the car won't start.

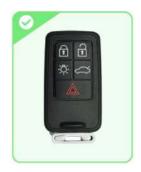

The emulator works only with VOLVO **SMART** REMOTE key.

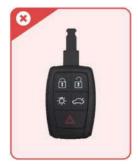

**VOLVO SMART REMOTE KEY** is not supported!

Connect the device directly to the plug leading to SCL (in the place of the damaged lock) and start the car. No adaptation required!

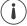

### **Program Usage**

The emulator can be used with VOLVO vehicles equipped with a 4-pin ESL plug (only 3 pins out of 4 are inserted)

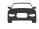

## **Example cars**

**VOLVO** 

V40

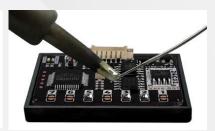

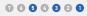

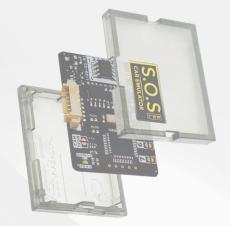

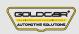

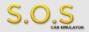

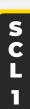

## **VOLVO V40**

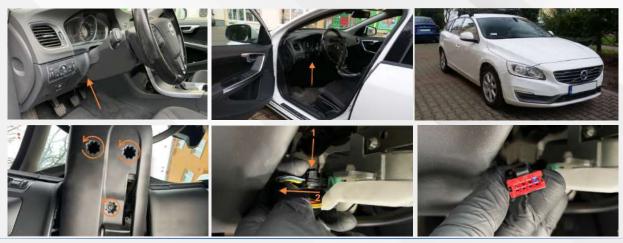

To choose the program you have to solder specific jumpers on the back of the Emulator:

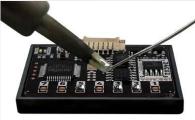

000000

Connect the emulator to the ESL plug according to the picture on the right.

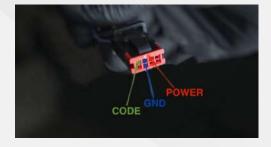

#### Attention!

The emulator can be used with VOLVO vehicles equipped with a 4-pin ESL plug (only 3 pins out of 4 are inserted)

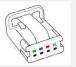

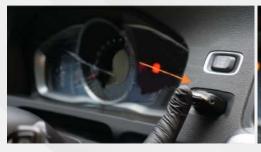

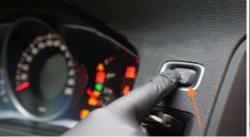

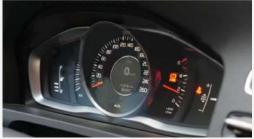

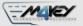

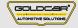

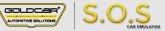

# VOLVO \$40 / C70 / C30 / V50

#### Attention!

While using the S.O.S S40 emulator, the original steering wheel lock of your vehicle must be working.

If the car's original steering lock is not working, you cannot use the emulator.

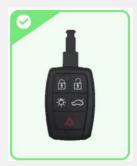

The emulator works only with VOLVO REMOTE key with plastic blade.

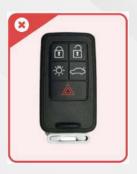

**VOLVO SMART REMOTE KEY** is not supported

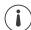

# **Program Usage**

The Emulator can be used with VOLVO vehicles equipped with a 4-pin SCL plug

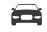

# **Example cars**

#### **VOLVO**

C30

\$40

V50

C70

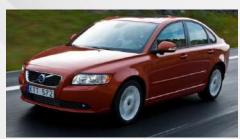

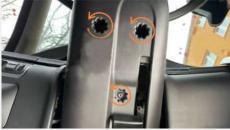

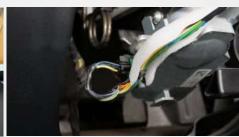

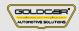

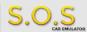

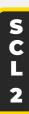

# **•••** Jumpers to solder

Mode to program original steering wheel unlock and emulator together

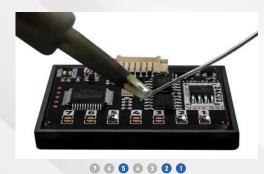

Connect the Emulator wires

With the original steering lock socket plugged in, connect the green cable of the emulator to the data cable of the steering lock.

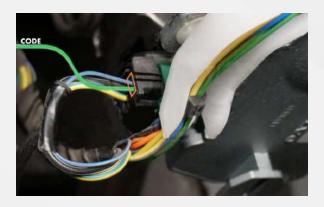

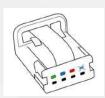

**GROUND** 

CODE

Pin 16 of OBD2 socket"

Pin 4 or 5 of OBD2 socket"

Pin 4 back of the SCL Plug"

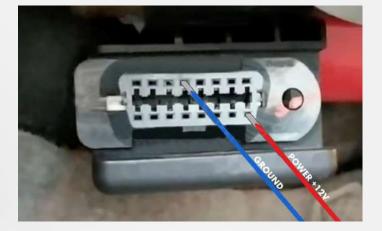

- steering lock cable shown in the picture, connect +12 and GND from the vehicle's diagnostic
- socket, insert the key into the socket, the emulator's code led flashes, the programming is successful.
- Turn the ignition OFF and disconnect the Emulator wires from the OBD2 socket and from SCL plug

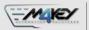

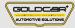

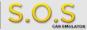

# ••• Jumpers to solder

please open the number 1 jumper on the emulator

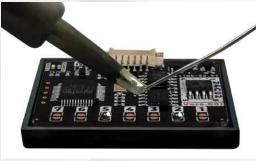

7654321

Disconnect SCL Plug from the SCL module

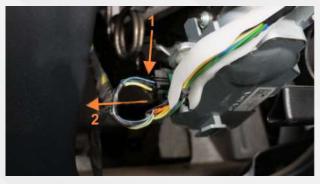

Connect the Emulator to the SCL plug according to the picture on the right.

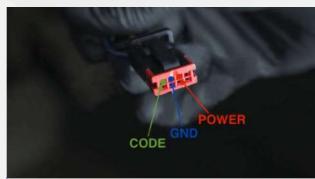

#### Attention!

The emulator can be used with VOLVO vehicles equipped with a 4-pin ESL plug (only 3 pins out of 4 are inserted)

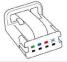

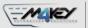

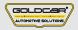

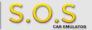

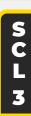

# **VOLVO 590 / V90 / XC90 / C40**

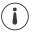

## **Program Usage**

The Emulator can be used with VOLVO vehicles equipped with a 4-pin SCL plug

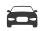

## **Example cars**

#### **VOLVO**

S90 V90

XC90

## **PROCEDURE:**

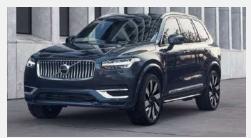

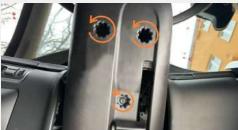

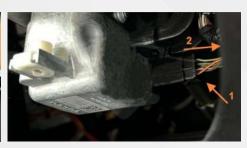

# **•••** Jumpers to solder

• Select the S.O.S program by soldering the jumpers on the right:

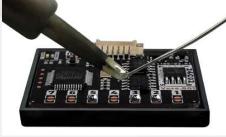

006000

Connect the Emulator to the SCL plug according to the pictures on the right.

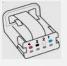

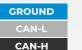

POWER +12V

Pin 1 Pin 2 Pin 3

Pin 5

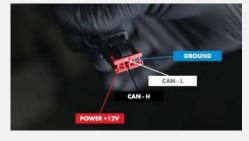

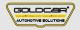

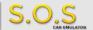

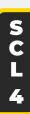

# Volvo S60 / S80 / XC60 / XC70

Disconnect plug from the SCL and remove the damaged SCL module from the car

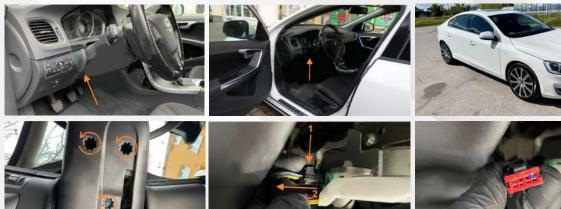

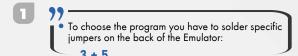

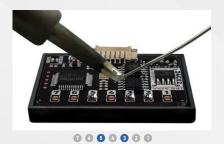

Connect the emulator to the ESL plug according to the picture on the right.

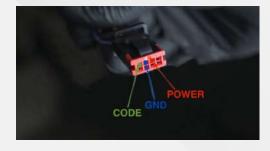

#### Attention!

The emulator can be used with VOLVO vehicles equipped with a 4-pin ESL plug (only 3 pins out of 4 are inserted)

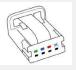

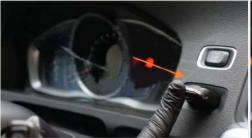

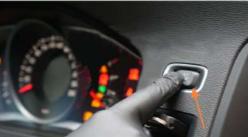

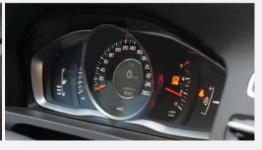